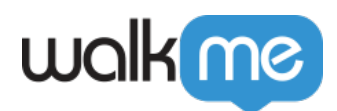

## [Workstation](https://support.walkme.com/ja/knowledge-base/workstation%e3%82%a2%e3%83%97%e3%83%aa%e5%86%85%e3%82%ac%e3%82%a4%e3%83%80%e3%83%b3%e3%82%b9/)

Workstation

 $\Box$ SAP GUI

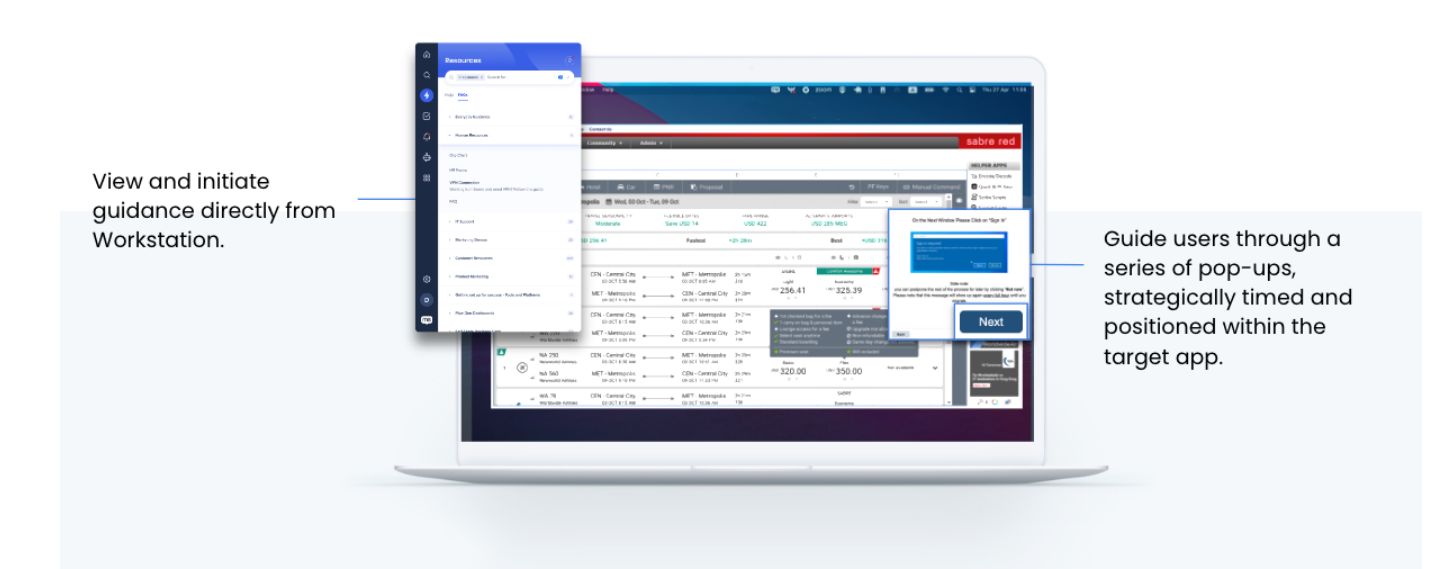

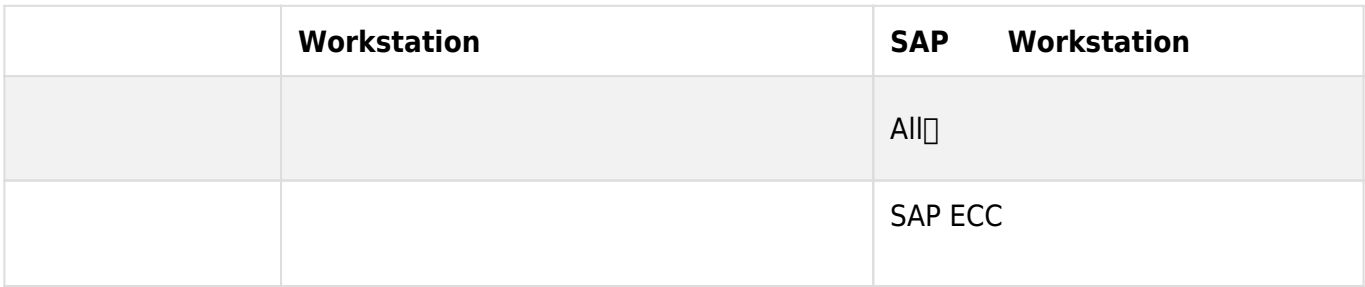

71 Stevenson Street, Floor 20 San Francisco, CA 94105 | 245 Fifth Avenue, STE 1501 New York, NY, 10016 | 421 Fayetteville St STE 215 Raleigh, NC 27601 [www.walkme.com](https://www.walkme.com)

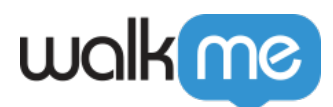

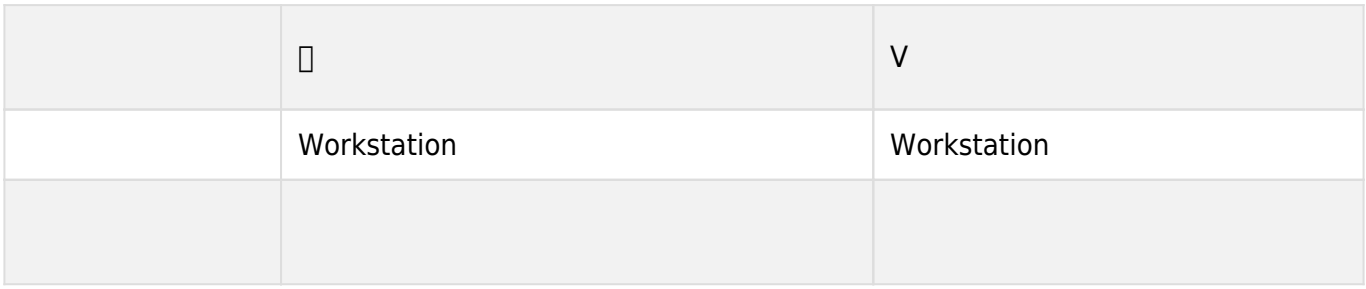

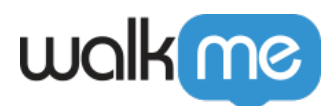

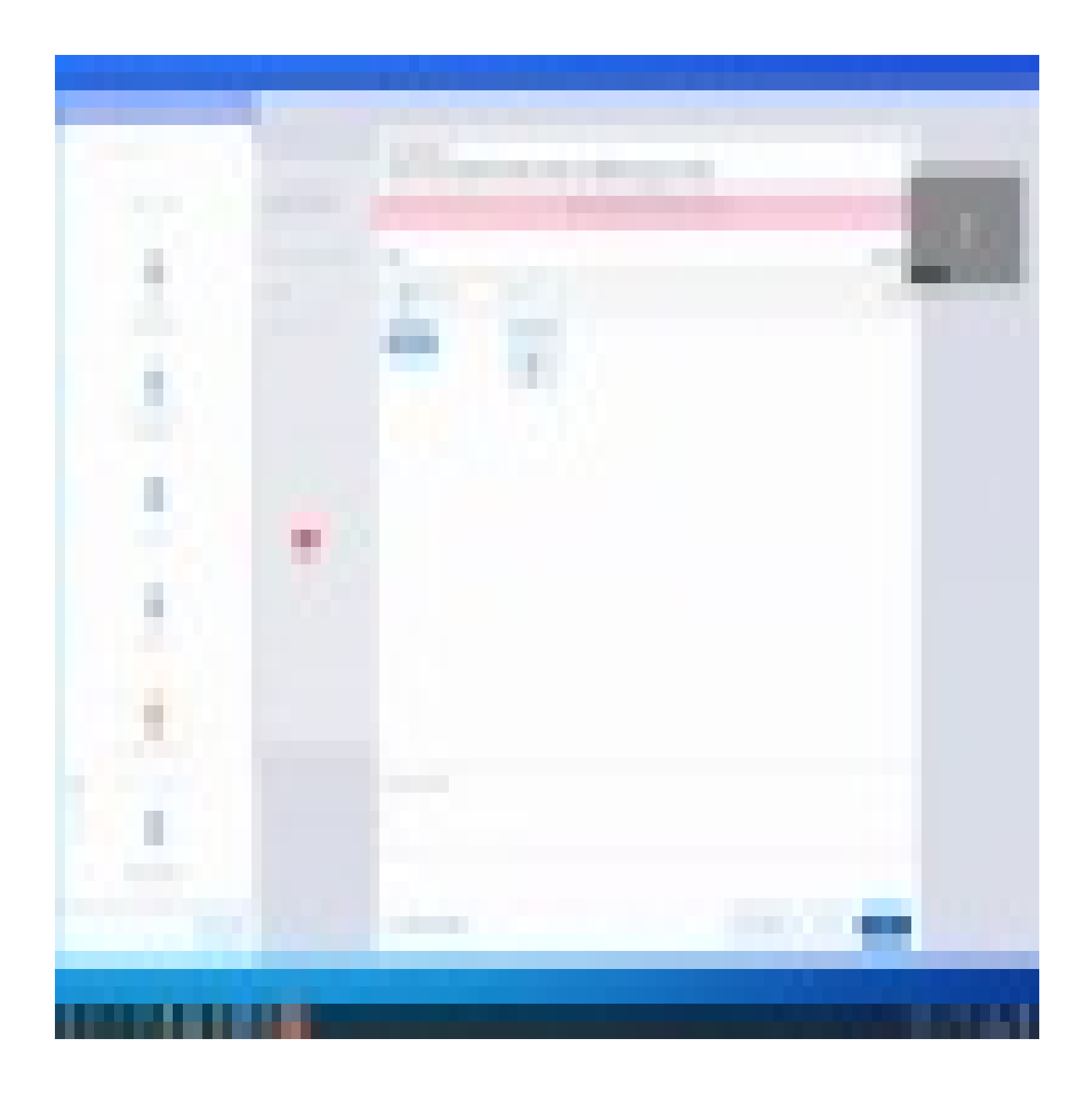

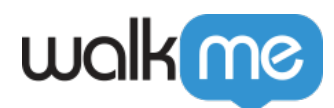

SWT しゅうことの言葉をしているかということです。 SWT 1. **条件 設定** をクリックして、ルール 作成します 2. **フォーカス アプリ** ルール 選択してアプリ ポップアップ再生 有効にします 3. ProcessName AppTitle 1. **ProcessName**[[]Any Process Name / Process Name Is / Process Name Like]] 2. **AppTitle**<sup>[</sup>]Any Appliecation Title / Application Title Equals / Application Title Like<sup>[]</sup>  $\lceil \mathsf{null} \rceil$ 

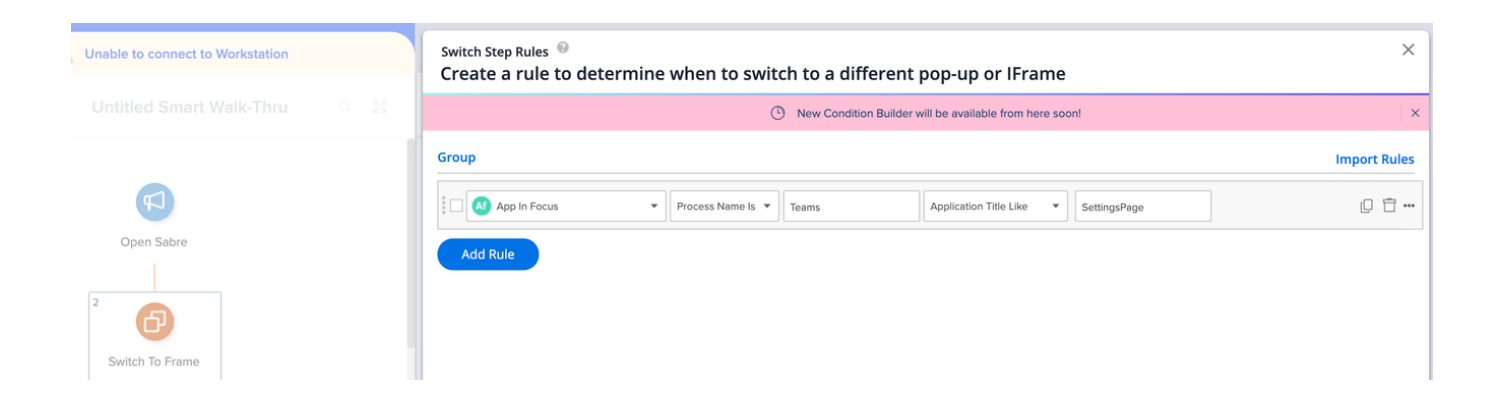

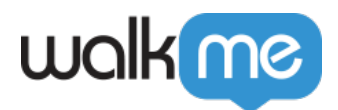

```
"ConditionTrees": {
    "Branch": {
         "Root" : 4"Nodes": [],
              "Id": 13677378,
              "Type": 0,
              "Settings": {
                  "funcName": "ProcessExistsWithNameEquals",
                   "funcArgs": {
                       "ProcessName": "Slack"
                   \mathcal{F}ł
         \},
         "Id": 6926484,
         "ConditionType": "Branch"
    ٦
\mathcal{E}\BoxSWT
```

```
"position": {
    "x" 414,
    "v": 314.
    "vertical": {
        "unit": "%",
        "value": 0
    },
    "automatic": false,
    "hReference": "Center",
    "horizontal": {
        "unit": "px",
        "value": -120},
    "vReference": "Middle"
\},
```
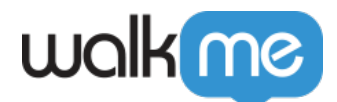

- $\bullet$  $-$  SAP  $\bullet$
- $-$  SAP  $\bullet$  $-$  SAP
- SWT 1つのウィッドウ エクスタイム コンドウ あんてい コンドウ あんてい コンドウ あんてい コンドウ あんてい いちがい しゅうしゅうしょく しゅうしょく しゅうしょく しゅうしょく しゅうしょく しゅうしょく

- 
- $\text{SWT}$
- "size": { "units": "Absolute", "width": { "auto": false, "unit": " $px$ ", "value": 300  $\mathcal{F}_{\mathbf{r}}$ "height": { "auto": false, "unit": "px", "value": 140  $\}$ , "aspectRatio": 0, "aspectRatioLock": false  $\mathbf{L}$ 
	- 1. **条件 設定** をクリックして、ルール 作成します
	- 2. **ルール 追加** クリックします
	- 3. **フォーカス ではないアプリ** ルール 選択します

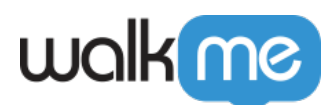

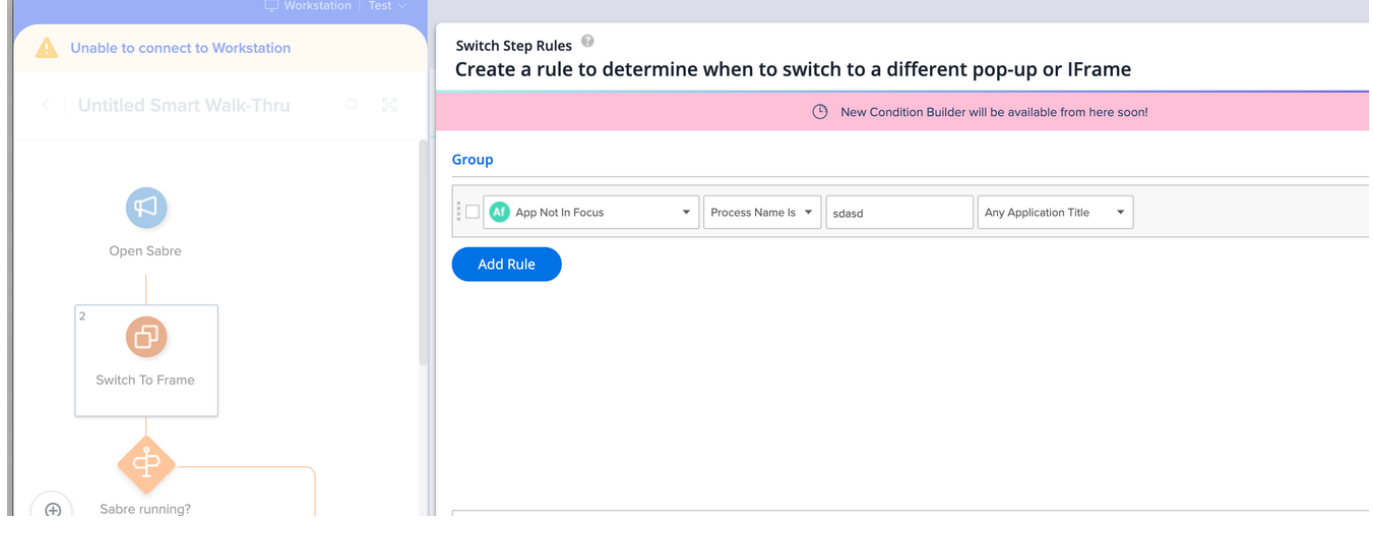

フォーカス アプリ ルール 選択した後、二つの入力欄 入力します:ProcessName AppTitle

## 1. **Windows**

- 2. **CTRLShiftESC**
- $3.$

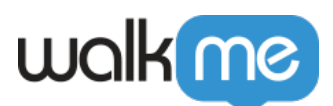

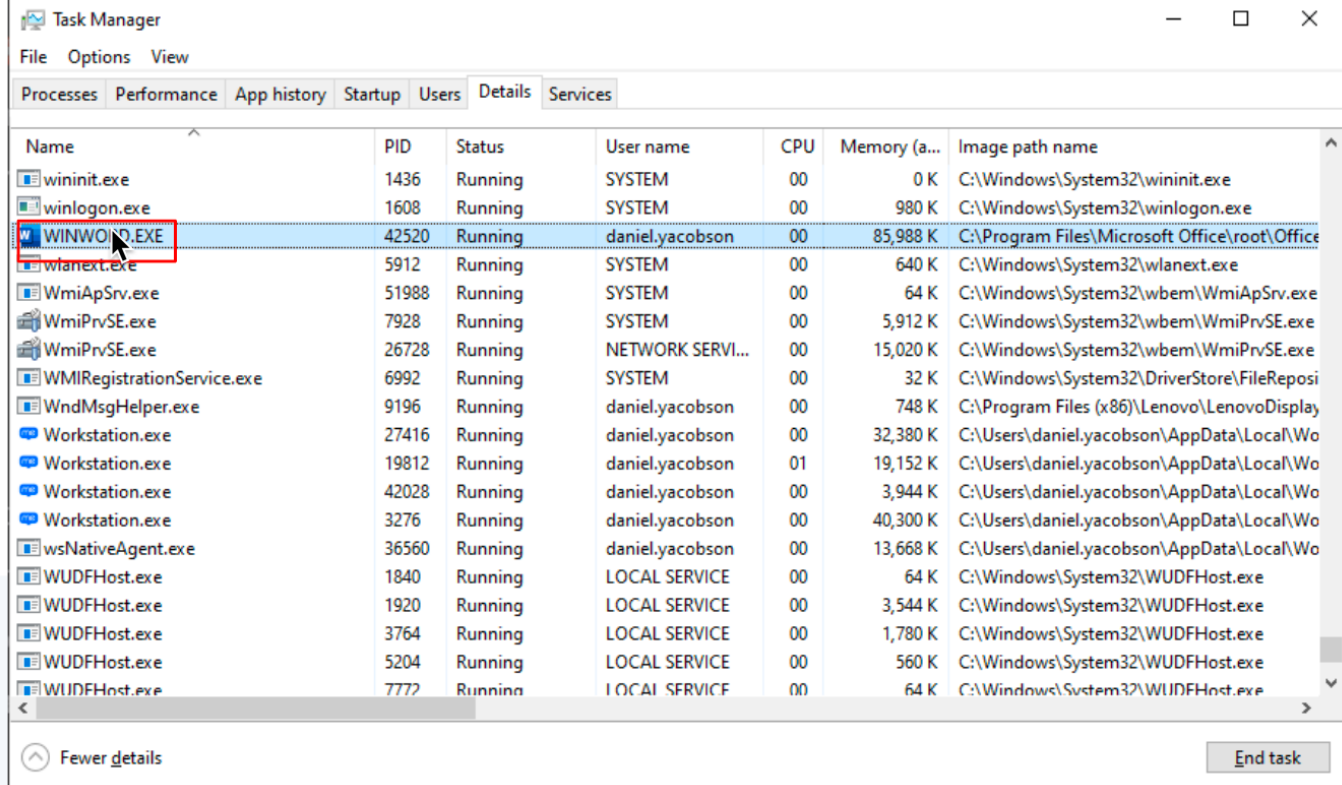

 $1.$ 

 $2.$ 

![](_page_7_Picture_4.jpeg)

- $\bullet$  .EXE
- $\bullet$

![](_page_8_Picture_0.jpeg)

 $\bullet$ 

## □ Workstation

![](_page_8_Picture_91.jpeg)

![](_page_8_Picture_92.jpeg)

- $\bullet$  MacOS
- SWT 1つのウィッドウ エクスタイム コンドウ あんてい コンドウ あんてい コンドウ あんてい コンドウ あんてい こうしゃ いっと しゅうしょく しゅうしょく しゅうしょく しゅうしょく しゅうしょく しゅうしょく

 $\bullet$ 

71 Stevenson Street, Floor 20 San Francisco, CA 94105 | 245 Fifth Avenue, STE 1501 New York, NY, 10016 | 421 Fayetteville St STE 215 Raleigh, NC 27601 [www.walkme.com](https://www.walkme.com)